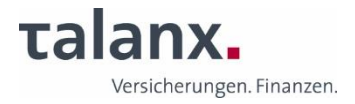

# **Informationen zur Videokommunikation**

Für die Zuschaltung per Videokommunikation beachten Sie bitte Folgendes:

# • **Internet:**

Für eine gute Bild- und Tonqualität sollte die Upload -/Download-Bandbreite stabil 5 Mbit/Sekunde betragen, besser wären 10 Mbit/Sekunde bei einer stabilen WLAN-Verbindung. Alternativ verbinden Sie Ihr Endgerät über ein LAN-Kabel mit Ihrem Internet-Zugang.

Zugelassen sind alle gängigen Browser in der aktuellsten Softwareversion: z.B. Google Chrome, Microsoft Edge, Mozilla Firefox und Safari.

Wir empfehlen darüber hinaus, alle weiteren Anwendungen auf Ihrem Endgerät, die bandbreitenund rechenintensiv sind, zu schließen, ebenso E-Mail-Programme und Messenger-Dienste, um Ablenkungen sowie störende Geräusche in der Übertragung vor und während Ihres Live-Auftritts zu vermeiden.

### • **VPN-Verbindungen:**

Bitte beachten Sie, dass es bei einer Zuschaltung über eine aktive VPN-Verbindung (virtuelles privates Netzwerk) zu einer verminderten Übertragungsqualität Ihrer Live-Zuschaltung kommen kann.

### • **Zuschaltung per Videokommunikation:**

Am Tag der Hauptversammlung nutzen Sie im Aktionärsportal die Funktion des "digitalen Wortmeldetischs". Nach Anklicken dieses Buttons können Sie zwischen "Rederecht" und "Antragsrecht" wählen sowie Ihre Telefonnummer angeben, unter der wir Sie bei technischen Problemen mit der Zuschaltung erreichen können. Klicken Sie nach dem Ausfüllen dieses Formulars bitte auf "Wortmeldung einreichen". Die Anmeldung Ihrer Wortmeldung ist damit erfolgt. Nach erfolgreicher Prüfung dieser Anmeldung erscheint auf Ihrem Bildschirm ein Dialogfenster, das Sie in einen virtuellen Warteraum leitet. Dort werden Sie von unserem Personal (Operator) empfangen, um die technische Funktionsfähigkeit Ihrer Videokommunikation zu überprüfen. Nach der erfolgreichen Prüfung der Funktionsfähigkeit werden Sie, sobald der Versammlungsleiter Sie namentlich aufruft, live in die Hauptversammlung zugeschaltet. Nachdem der Versammlungsleiter Ihnen das Wort erteilt hat, können Sie mit Ihrem Live-Auftritt beginnen. Sie können die laufende Hauptversammlung weiterhin über den Stream im Aktionärsportal verfolgen, auch während Sie im virtuellen Warteraum auf Ihren eigenen Redebeitrag warten.

# • **Endgerät/Kameraposition:**

Das verwendete Endgerät sollte im Querformat ausgerichtet sein, auf einem stabilen Untergrund stehen sowie eine integrierte oder eine kabelgebundene Kamera nutzen. Sie selbst sollten in der Mitte des Bildes zu sehen sein und frontal in die Kamera schauen können. Ein Headset verbessert in der Regel die Audioqualität. Sollten Sie eine Meldung Ihres Browsers am oberen Bildschirmrand erhalten, geben Sie die Berechtigung zum Zugriff auf Ihre Kamera und Mikrofon frei. Eine Installation von Softwarekomponenten oder Apps auf den Endgeräten ist nicht erforderlich.

# • **Beleuchtung:**

Sorgen Sie für eine gute Ausleuchtung während Sie sprechen, in dem Sie bspw. mit einer Lampe das Gesicht ausleuchten. Vermeiden Sie helle Lichtquellen in Ihrem Hintergrund und von der Seite, wie sie bspw. durch Fenster entstehen.

#### • **Kleidung:**

Vermeiden Sie bitte kleingemusterte (kariert oder gestreift) Oberteile, um ein Flimmern im Kamerabild zu vermeiden.

#### • **Sonstiges:**

Bitte stellen Sie Ihr Mobiltelefon stumm und legen Sie es nicht in direkte Nähe des Endgerätes, um mögliche Störungen der Übertragung zu vermeiden. Stellen Sie Ihr Mikrofon am Endgerät stets auf "stumm"/"mute", wenn Sie nicht sprechen.

Vielen Dank für Ihre Kooperation. Wir freuen uns auf einen konstruktiven Austausch im Rahmen unserer virtuellen Hauptversammlung am 4. Mai 2023.